## Елизарова Е**.** В**.,** Кульман Т**.**Н**.**  РАЗРАБОТКА ГРАФИЧЕСКОГО ИНТЕРФЕЙСА ДЛЯ ЗАДАНИЯ МОДЕЛЬНЫХ ПАРАМЕТРОВ В БАЗЕ ДАННЫХ **SCADA «**СИСТЕЛ**»**

Международный университет природы*,* общества и человека *«*Дубна*»,* филиал *«*Протвино*» (*кафедра информационных технологий*)* 

Целью данной работы является разработка программного обеспечения для удобной работы с модельной базой данных*.* 

Одной из важнейших задач диспетчерского управления в электроэнергетике является поддержание нормального режима работы энергосистемы [1]. При этом обеспечивается электроснабжение всех потребителей и качество электроэнергии. Важную роль в этом процессе играет расчетная модель – описание электроэнергетической системы, предназначенное для построения математической модели процесса производства, передачи и потребления электрической энергии, с помощью которой рассчитываются технически реализуемые в этой электроэнергетической системе объемы производства и потребления электрической энергии.

Расчетная схема является математической моделью замещения элементов электрической сети (линии электропередачи, подстанционное оборудование) электроэнергетической системы с обозначением узлов генерации и нагрузки, объединенных в соответствии с физической последовательностью их соединения в электрической сети. Расчетная схема состоит из узлов и ветвей, описывающих топологию электрической сети, и их параметров.

 Для идентификации элементов модели и определения текущей топологии электрической сети большого объема, описываемой многообразными схемами отдельных объектов сложной конфигурации и линиями электропередачи различного напряжения, разработаны различные алгоритмы. Наиболее сложными являются алгоритмы формализации автоматического анализа состояния топологии электрической сети, моделируемой в ЭВМ примитивами в терминах: генератор, трансформатор, коммутационный аппарат, шина, линия и последующее автоматическое преобразование с переходом к примитивам расчетной схемы.

Обычной практикой в энергетике является применение SCADA систем (Supervisory Control And Data Acquisition - диспетчерское управление и сбор данных). В данной работе в состав SCADA «Систел» [2] были добавлены простые и эффективные графические средства работы с моделями для создания, изменения и удаления объектов, привязке измерительных устройств к объектам, работа с их параметрами, а также для установления связей между ними. База данных, соответствующая модели, может быть представлена в форматах Access, Oracle или SQL Server. Программное обеспечение было разработано на языке С++ в среде Visual Studio 2008 [3]. Для подключения к БД использовался метод доступа ODBC [4].

| ObjectIndex | ObjectName                                         | Создать        |
|-------------|----------------------------------------------------|----------------|
| 4010        | Ракитное - Трансформатор 3-обмоточный (110-35-10)  |                |
| 4021        | Ракитное - Трансформатор 3-обмоточный (110-35-10)  |                |
| 6010        | Стрелецкая - Трансформатор 3-обмоточный (110-35-10 |                |
| 6021        | Стрелецкая - Трансформатор 3-обмоточный (110-35-10 | Переименовать  |
| 8016        | Северная - Трансформатор 3-обмоточный (110-35-10)  |                |
| 8034        | Северная - Трансформатор 3-обмоточный (110-35-10)  |                |
| 10007       | Томаровка - Трансформатор 3-обмоточный (110-35-10) | <b>Чдалить</b> |
| 10008       | Томаровка - Трансформатор 3-обмоточный (110-35-10) |                |
| 12020       | Красная Яруга - Трансформатор 3-обмоточный (110-35 |                |
| 12025       | Красная Яруга - Трансформатор 3-обмоточный (110-35 |                |
| 13011       | Грайворон - Трансформатор 3-обмоточный (110-35-10) |                |
| 13012       | Грайворон - Трансформатор 3-обмоточный (110-35-10) | Параметры      |
| 14011       | Борисовка - Трансформатор трехобмоточный (110-35-1 |                |
| 14012       | Борисовка - Трансформатор трехобмоточный (110-35-1 |                |
| 16010       | Ивня - Трансформатор 3-обмоточный (110-35-10) - 1Т |                |
| 16032       | Ивня - Трансформатор 3-обмоточный (110-35-10) - 2Т |                |
|             |                                                    |                |
|             |                                                    |                |
|             |                                                    |                |

Рис.1. Интерфейс для трехобмоточного трансформатора

Все объекты (например, трансформаторы, сердечники, линии и др.) сгруппированы по определенным технологическим признакам и описываются в таблице ObjectTypeTable. Основная работа с объектами начинается именно с этой таблицы. В таблице ObjectTable описываются конкретные объекты. Данные из таблиц БД автоматически выводятся на различные экранные формы, и пользователь имеет доступ ко всем объектам БД. Основными функциями данного графического диалога являются:

- создание нового объекта,

- переименование объекта.

- удаление,
- работа с параметрами объекта,
- привязка измерительных устройств к конкретному объекту.

Рассмотрим, например, объект трансформатор трехобмоточный (рис.1). Функция работы с параметрами предназначена для описания значения таких параметров, как номинальное напряжение трансформатора, его активное сопротивление и прочее. Параметры определяются изменением мощностей источников питания, связанных с балансом активных мощностей и отклонениями частоты, уровней напряжения, величиной коротких замыканий и нарушений устойчивости в энергосистемах, а также режимом нагрузок. Расчет параметров нормального и послеаварийного режимов работы энергосистем сводится к определению допустимых перегрузок сетей, ограничивающих мощности нагрузок потребителей. Значение параметров можно изменять, пользуясь следующим интерфейсом (рис 2).

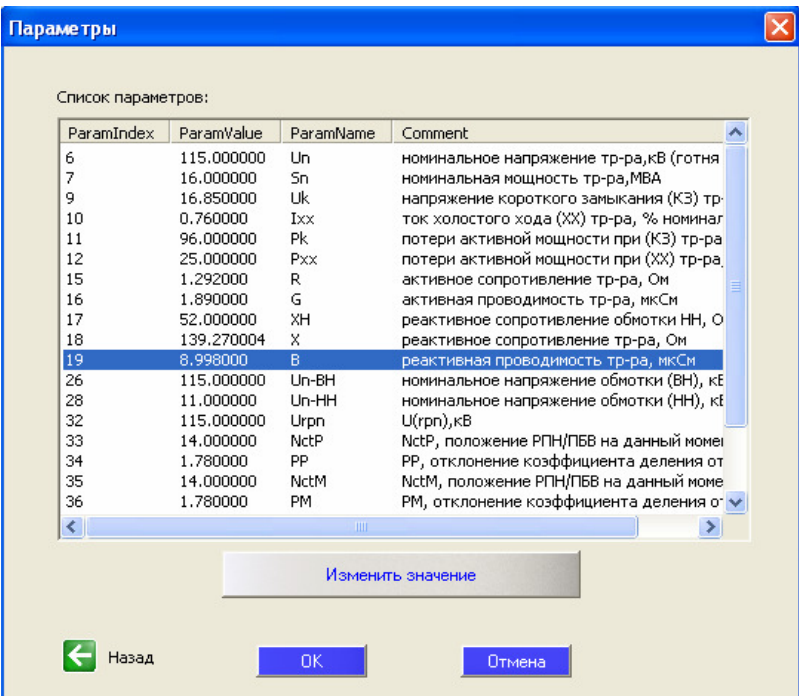

Рис.2. Интерфейс для работы с параметрами

К объектам из модельной базы данных можно привязывать измерительные устройства, с помощью которых снимают показания. Если привязать измерительное устройство к трехобмоточному трансформатору, то необходимо указать, к какой из трех обмоток он будет привязан, позицию его подключения, выбрать подключаемое устройство и в зависимости от того, к какому региону будет принадлежать новая запись в базе данных, выбрать соответствующий сигнал (рис 3).

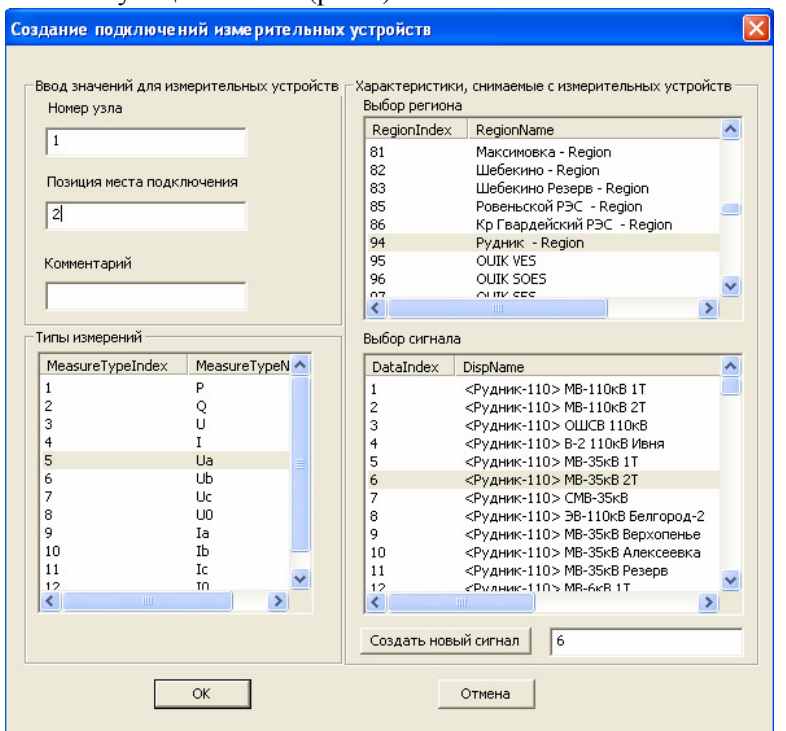

Рис.3. Привязка измерительного устройства

В результате проделанной работы был создан удобный и полнофункциональный интерфейс к базе данных, описывающей объекты расчетной модели энергосистемы для SCADA «Систел».

Библиографический список

1. Калентионок Е.В., Прокопенко В.Г., Федин В.Т. Оперативное управление в энергосистемах. – Минск, «Высшая школа», 2007. – 351.с

2. Рыкованов С.Н, Кульман Н.Ю., Ухов В.И. Оперативный информационный управляющий комплекс «Систел» // Межотраслевой производственно-технический журнал «Автоматизация от А до Я». Минск. №1 (32). 2007. С. 9-11.

3. Арчер Т., Уайтчепел Э. Visual C++.NET. Библия пользователя. – М: Издательский дом «Вильямс». 2005. 1216 с.

4. Сигнор Р., Стегман М. Использование ODBC для доступа к базам данных: Пер. с англ. – М.: Бином; Научная книга. – 384 с.